¿Qué tal estáis chicos/as?

Estas últimas semanas del curso vamos a trabajar programación con Scratch desde la plataforma gratuita de CS First.

Con Scratch puedes programar tus propias historias interactivas, juegos y animaciones — y compartir tus creaciones con otros en la comunidad online.

¿Quieres comenzar la tarea?

Sigue estas instrucciones para apuntarse a tu clase de Scratch.

Acceder a la página [https://csfirst.withgoogle.com/login](https://csfirst.withgoogle.com/login-student?continue=/dashboard?)[student?continue=%2Fdashboard%3F](https://csfirst.withgoogle.com/login-student?continue=/dashboard?)

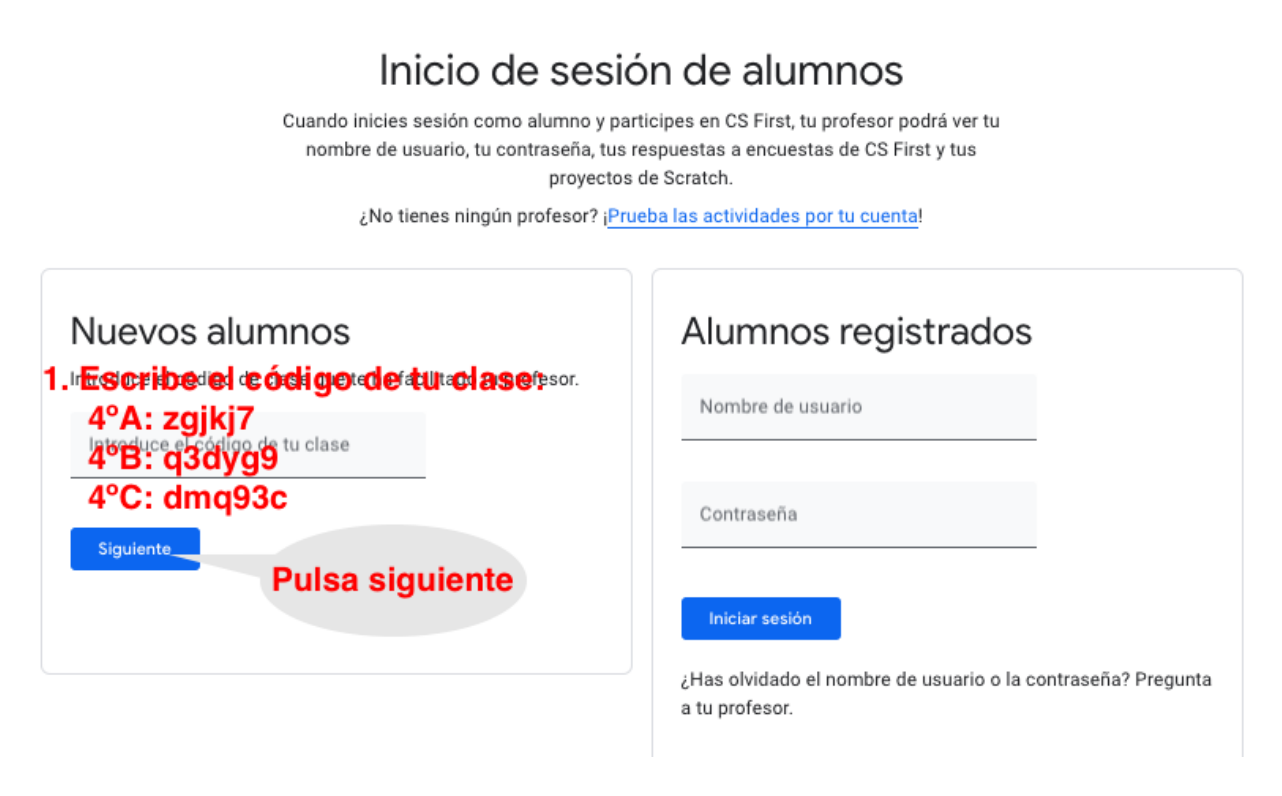

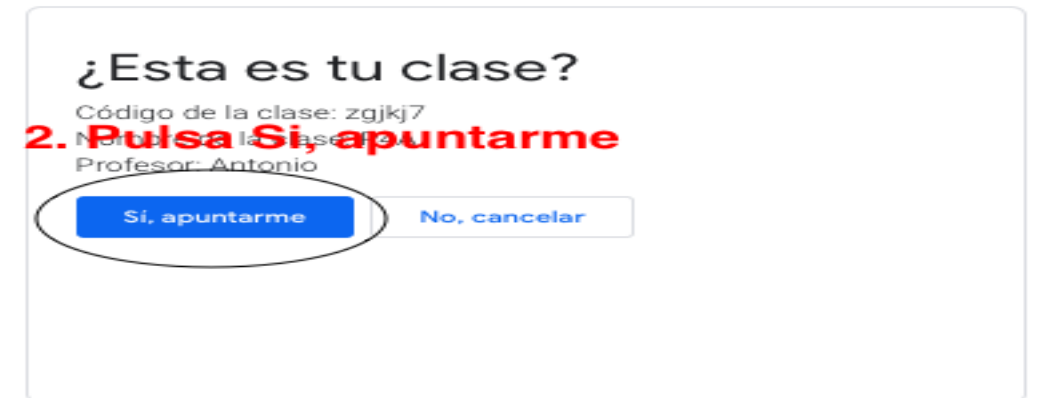

¿Necesitas un nuevo nombre de usuario y contraseña de CS First? Sí **No** 

3. Pulsa Si

Aquí tienes tu nombre de usuario y tu contraseña. Anótalos.

Nombre de usuario Aquí pondrá tu usuario

Contraseña Aquí pondrá tu contraseña

4 Muy importante: suario y mi contraseña Escribe tu usuario y contraseña en tu cuaderno

Aquí tienes tu nombre de usuario y tu contraseña. Anótalos.

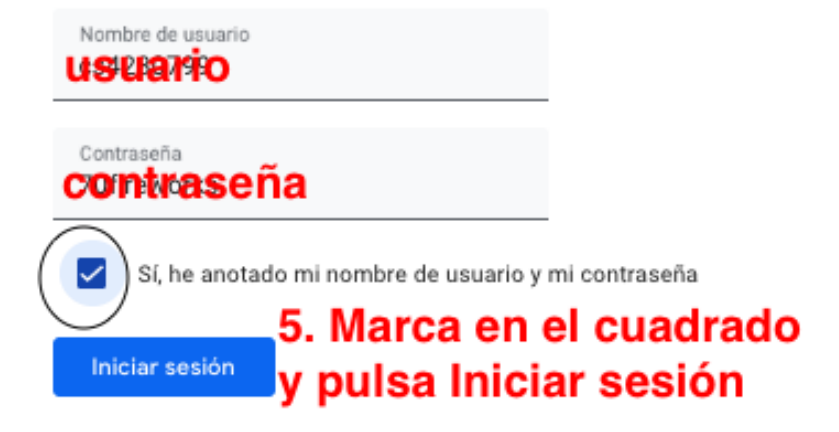

Desde el siguiente enlace puedes consultar el videotutorial de cómo crear tu usuario y contraseña: [creamos nuestro usuario y contraseña](https://mediateca.educa.madrid.org/video/hi835bn18vprpx7g)

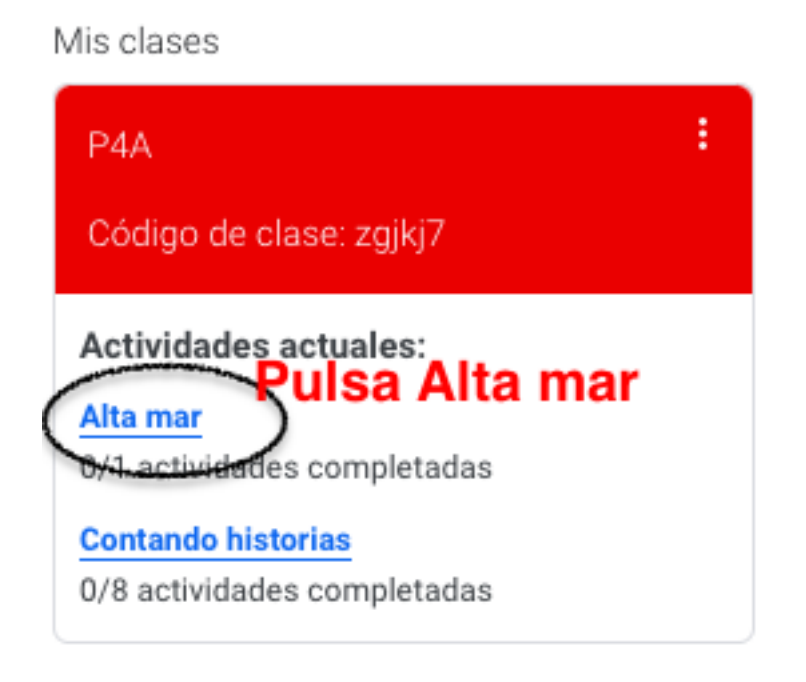

Cuando ya tengas tu usuario y contraseña sigue estas instrucciones para entrar en tu clase de Scratch.

- 1. Acceder a la página [https://csfirst.withgoogle.com/login](https://csfirst.withgoogle.com/login-student?continue=/dashboard?)[student?continue=%2Fdashboard%3F](https://csfirst.withgoogle.com/login-student?continue=/dashboard?)
- 2. Haz clic en Nombre de usuario y escribe tu nombre de usuario creado anteriormente.
- 3. Haz clic en contraseña y escribe tu contraseña creada anteriormente.
- 4. A continuación haz clic en iniciar sesión.
- 5. Pulsa la actividad **Alta mar** y sigue las instrucciones.

Si todavía no lo tienes claro puedes ver el siguiente videotutorial: *Iniciamos* [sesión de Scratch](https://mediateca.educa.madrid.org/video/r7mjgmmpqug739ep)

Disfruta tu experiencia de programación con Scratch.

Códigos de **clase**:

- x Clase de 4ºA: **zgjkj7**
- x Clase de 4ºB: **q3dyg9**
- x Clase de 4ºC: **dmq93c**